# **Proppy**

User Documentation

### James A. Watson <jimwatson@mac.com>

#### **Abstract**

This document describes the use of the *proppy* (*PROP*agation *PY*thon) web-application to perform HF Circuit analysis. Predictions are conducted in accordance with the with ITU Recommendation P.533 (Method for the prediction of the performance of HF circuits) [\[ITU-R P.533\]](#page-14-0) using the ITURHFPROP application; a software method for the prediction of the performance of HF circuits implementing Recommendation ITU-R P.533-13.

## **Table of Contents**

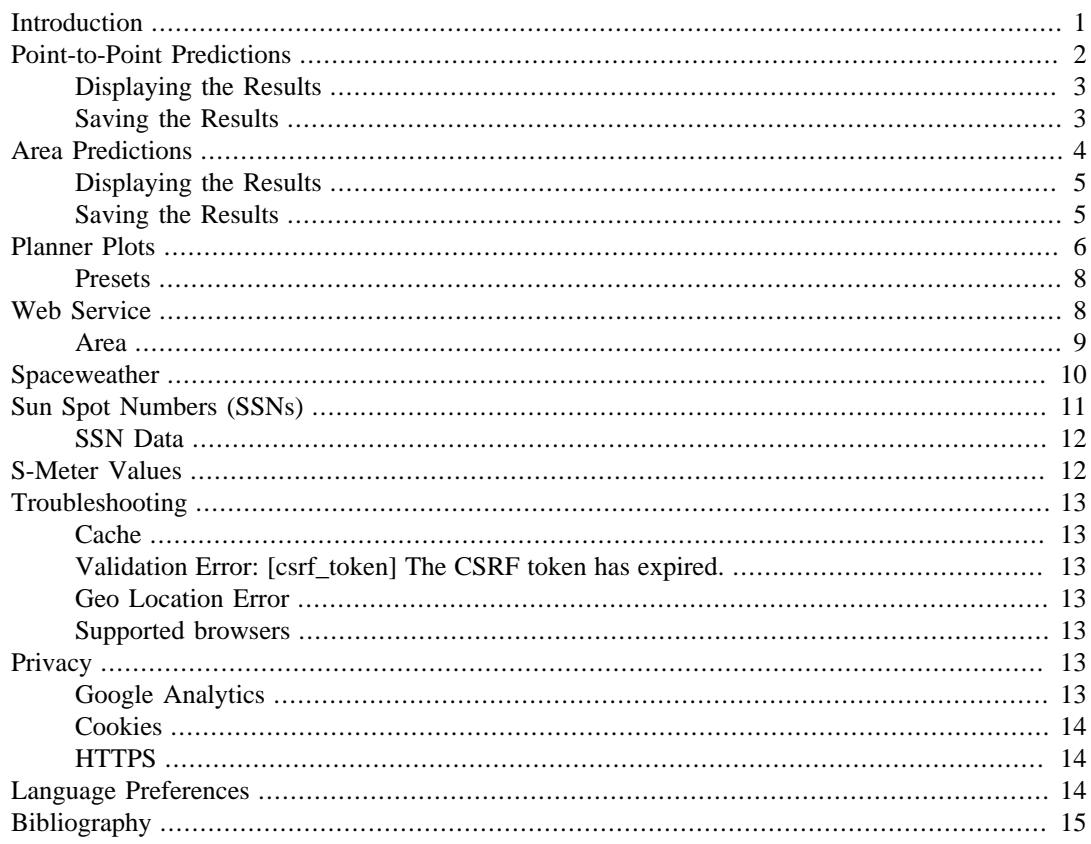

# <span id="page-0-0"></span>**Introduction**

The Proppy web site is designed to serve as a convenient front end to the ITURHFProp application; a software method for the prediction of the performance of HF circuits in accordance with Recommendation ITU-R P.533-13.

This document describes the operation of the web application and the procedures required to produce Point-to-Point (P2P) and Area Predictions. The prediction results are graphically displayed in the browser. P2P predictions may be presented either individually or as multiple charts on a downloadable monthly planner.

The site has been developed using the responsive Bootstrap 4 framework for use on both Desktop and Mobile devices.

# <span id="page-1-0"></span>**Point-to-Point Predictions**

The [Point-to-Point \(P2P\) page](https://soundbytes.asia/proppy/p2p) [\[https://soundbytes.asia/proppy/p2p\]](https://soundbytes.asia/proppy/p2p) supports predictions for a specified path for a 24 hour period throughout a given month.

The main page comprises a map display which may be used to select the Transmit and Receive sites. Additional entry fields are provided to specify the input data set. Prediction results are plotted alongside the map.

The P2P page supports predictions for Signal Noise Ratio (SNR), Basic Circuit Reliability (BCR) and E-Field Strength predictions. In addition, the OPMUF,"the highest frequency that would permit acceptable performance of a radio circuit by signal propagation via the ionosphere between given terminals at a given time under specified working conditions" [[ITU-R P.373-9](#page-14-2)], is displayed on the graph. The Basic MUF (BMUF) represents "the highest frequency by which a radiowave can propagate between given terminals, on a specified occasion, by ionospheric refraction alone". The OPMUF is a higher value than the associated BMUF from which it's derived via the application of a correction factor (in the range 1.10--1.35) to allow for propagation mechanisms at frequencies above the basic MUF [\[ITU-R 1240-2](#page-14-3)]. Absorption effects at lower frequencies mean that communications are generally more efficient at the highest possible frequency supporting the required traffic, i.e. the OPMUF is usually of most interest when planning HF links.

#### **Procedure 1. Point to Point Predictions**

- 1. Specify the Transmit location. The Transmit location may be specified using one of the following methods;
	- i. Directly from the map by dragging the red map pin ( $\sqrt{\ }$ ) to the required location.
	- ii. Using the Latitude / Longitude entry fields in the Tx. Site Panel.
	- iii.Using the browser's geolocation support and clicking on the map marker button Tx. Site's entry panel. This will set the Tx. site to the user's current location (reported by the browser).

### **Privacy**

Due to privacy concerns, most browsers only support geolocation services when securely connected to a site using https. Geolocation services may not be supported when connecting to the site via http.

- 2. Specify the Receive location. The Receive location may be specified using one of the following methods;
	- i. Directly from the map by dragging the blue map pin  $(\Diamond)$  to the required location.
	- ii. Using the Latitude / Longitude entry fields in the Rx. Site Panel.
	- iii.Using the browser's geolocation support and clicking on the blue geolocation icon in the Rx. Site's entry panel. This will set the Rx. site to the user's current location (reported by the browser).

### **Privacy**

Due to privacy concerns, most browsers only support geolocation services when securely connected to a site using https. Geolocation services may not be supported when connecting to the site via http.

3. If required, toggle the Source Text button ON to reveal the raw ITURHFProp input / output text files along with the results which may be useful for debugging purposes. This data may be copied

to the system clipboard by clicking the clipboard icon in the Input File and Output File header bars.

4. Specify the system parameters from the System panel;

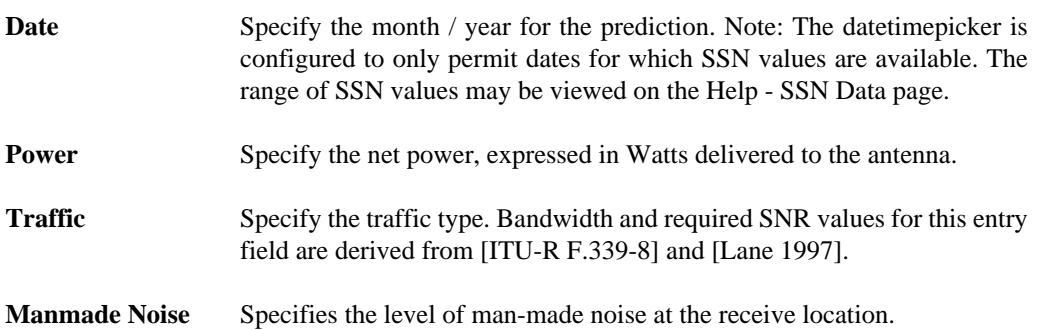

- 5. Specify the Transmit antenna gain using the Tx. Site Antenna Gain entry field. An isotropic antenna is assumed for P2P predictions. The default value of 2.16dBi corresponds to the gain of a dipole over an isotropic radiator.
- 6. Specify the Receive antenna gain using the Rx. Site Antenna Gain entry field. An isotropic antenna is assumed for p2p predictions. The default value of 2.16dBi corresponds to the gain of a dipole over an isotropic radiator.

### **Antenna Gain**

The current implementation uses the specified gain uniformly for all frequencies in the analysis (2-30MHz). This is unlikely to be a realistic assumption for most practical antenna types.

7. Click the Run Prediction button to start the prediction procedure. The Run Prediction button is enabled whenever the input panel settings become unsyncronised with the plotted results, providing a visual cue that the input data no longer corresponds to the plotted results.

## <span id="page-2-0"></span>**Displaying the Results**

The predicted results are displayed on a 2D plot adjacent to the map. The selected data set (SNR, BCR or Field Strength) is displayed on the background of the plot with the Operational Maximum Usable Frequency (OPMUF). The toolbar below the plot and the plotly toolbar that appears above the plot when hovering may used to tailor the display and download the plotted data as a .png image file (using the 'camera' button at the left of the Plotly toolbar).

The plot configuration toolbar (below the plot) incorporates the following functions;

- **Colour** The colourmap may be selected from the list of predefined Plotly colour scales. Default: Portland.
- **Data Type** Select from Basic Circuit Reliability (BCR), Signal to Noise Ratio (SNR) or E-Field strength.
- **Zoom** Click the zoom button to open a larger modal window containing the plot.

## <span id="page-2-1"></span>**Saving the Results**

The Plotly Modebar appears in the top right of the plot when the cursor enters the plot canvas. The 'camera' button at the left of the menu may be used to download a static image of the plot.

# <span id="page-3-0"></span>**Area Predictions**

The [Area page](https://soundbytes.asia/proppy/area) [<https://soundbytes.asia/proppy/area>] provides coverage predictions for a specified transmit site and traffic.

The main page comprises a map display used to select the Transmit site and display the prediction results, a toolbar to select the data displayed and a series of panels to define prediction input parameters.

The map toolbar is used to define the data to display on the map (Basic Circuit Reliability (BCR), Signal to Noise Ratio (SNR) or Signal Strength (S-Units)). The Day/Night button activates the day/ night overlay and the Run Prediction button is used to initiate the prediction. This button is enabled whenever the input panel settings becomes unsyncronised with the map overlay. A refresh is also displayed in the top right corner of the map whenever the map display does not correspond to the setting in the input panels.

#### **Procedure 2. Area Predictions**

- 1. Specify the Transmit location. The Transmit location may be specified using one of the following methods;
	- i. Directly from the map by dragging the red map pin  $(\gamma)$  to the required location.
	- ii. Using the Latitude / Longitude entry fields in the Tx. Site Panel.
	- iii.Using the browser's geolocation support and clicking on the blue geolocation icon in the Tx. Site's entry panel. This will set the Tx. site to the user's current location (reported by the browser).

#### **Privacy**

Due to privacy concerns, most browsers only support geolocation services when securely connected to a site using https. Geolocation may not be supported when connecting to the site via http.

- 2. If required, toggle the Source Text button ON to reveal the raw ITURHFProp input / output text files which may be useful for debugging purposes. Once displayed, this data may be copied to the system clipboard by clicking the clipboard icon in the Input File and Output File header bars.
- 3. Select the plot resolution from "Low", "Medium" and "High", corresponding to 15°, 10° and 5° respectively.

### **High Resolution Images**

Increasing resolution significantly increases processing time. Low resolution plots define 325 sample points (15° intervals), at High resolution (5° intervals) this increases to 2,701 data points.

- 4. Toggle the Day/Night display as required. This input has no effect on the prediction. The displayed day / night regions correspond to the time of the displayed prediction.
- 5. Specify the system parameters from the System panel;
	- **Date / Time** Specify the month / year for the prediction. The datetimepicker is configured to only permit dates for which SSN values are available.
	- **Traffic** Specify the traffic type from the drop down menu of options. The Bandwidth and SNR values in this menu are specified by [[ITU-R F.339-8\]](#page-14-4) and [\[Lane 1997\]](#page-14-5).

**Frequency** Specify the frequency in MHz of the radiated signal in the range  $2 < f < 30$ .

**Power** Specify the net power, expressed in Watts at the antenna.

- **Manmade Noise** Specifies the level of man-made noise at the receive location.
- 6. Specify the Transmit antenna type using the Tx. Site entry panel.
	- i. If an isotropic antenna is specified, an antenna gain may also be defined. The default value of 2.16dBi corresponds to the gain of a dipole over an isotropic radiator
	- ii. If a specific antenna type is selected, the bearing may also be defined.
- 7. Specify the Receive antenna gain using the Rx. Site Antenna Gain entry field. An isotropic antenna is assumed. The default value of 2.16dBi corresponds to the gain of a dipole over an isotropic radiator.

### **Antenna Gain**

The current implementation uses the specified gain uniformly for all frequencies in the analysis (2-30MHz). This is unlikely to be a realistic assumption for most practical antenna types.

## <span id="page-4-0"></span>**Displaying the Results**

The predicted results are displayed directly onto the main map. The toolar below the map may be used to modify the presentation of the results;

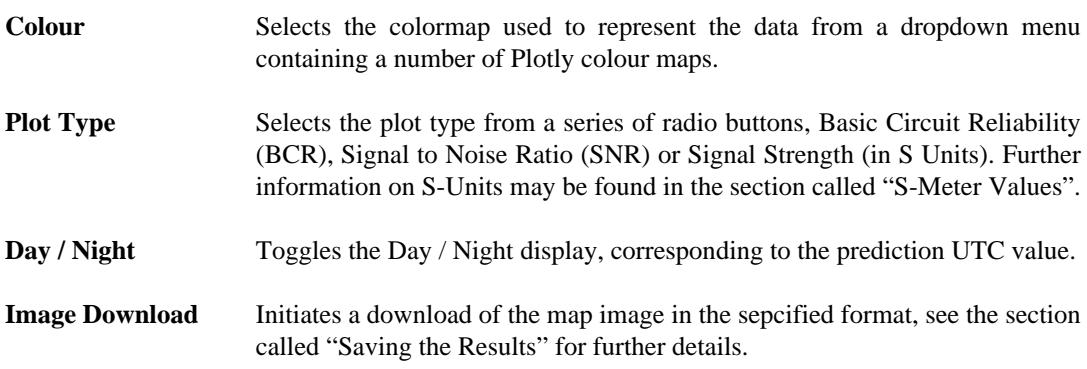

If the values in the input form are modified and no longer corresspond to the displayed data, a 'refresh' icon is displayed in the top right hand corner of the map.

## <span id="page-4-1"></span>**Saving the Results**

The download below the map is enabled whenever valid data is displayed. Clicking the button initiates a download of the image in the specified format.

### **Browser Limitations**

The download button is not displayed on browsers for which the Plotly downloadImage () function is not supported (e.g. MSIE and Edge browsers).

### **Figure 1. Saved SVG Image File**

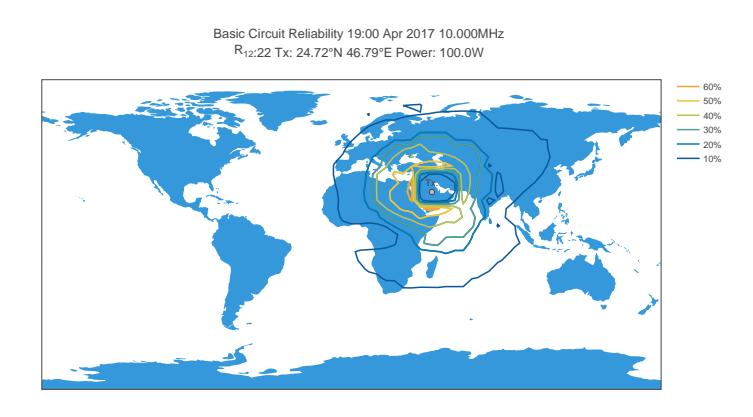

The image may also be saved via the browser's print function. Media specific targets in the CSS file hide most of the page's content to reduce clutter, replacing the entry form with a title above the image.

### **Figure 2. Printing via the Browser's Print Menu**

Proppy HF Circuit Prediction: Area

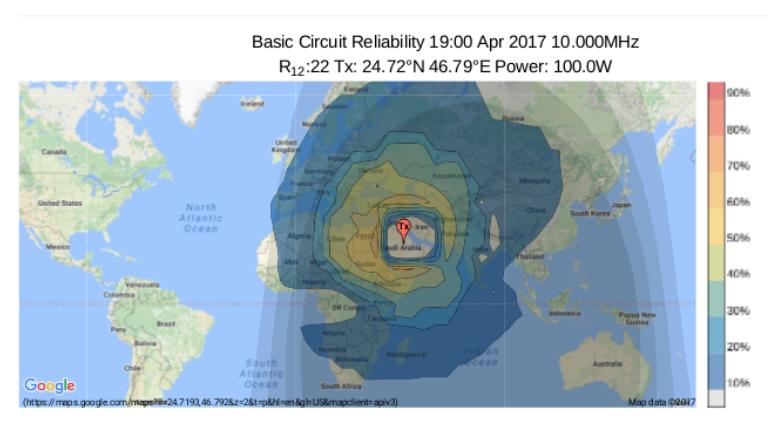

# <span id="page-5-0"></span>**Planner Plots**

The ['Planner' page \[https://soundbytes.asia/proppy/planner\]](https://soundbytes.asia/proppy/planner) allows a user to create propagation charts from a nominated transmit site to multiple receive sites on a single sheet, similar to those made available by the [ARRL \[http://www.arrl.org/propagation](http://www.arrl.org/propagation)]. The results are presented as a pdf download suitable for printing and retaining as a quick reference. All P2P plots on the chart are for a single Month/Year/SSN Value.

## **Processing Time**

Planner charts are computationally expensive to create and take longer to process than individual P2P and Area plot types, up to 30 seconds for a full 12 chart plot.

All plots present the Operational MUF (OPMUF), "the highest frequency that would permit acceptable performance of a radio circuit by signal propagation via the ionosphere between given terminals at a given time under specified working conditions" [[ITU-R P.373-9](#page-14-2)]. The 'Overlay' selector may be used to specify additional data representing either; Basic Circuit Reliability (BCR), Signal-to-Noise Ratio (SNR) or Field Strength expressed in S-Units (E).

After processing, the user is prompted with a dialog box to download the completed prediction. Predictions may be saved in .pdf, .png or .svg file formats.

On supported browsers, lists of receive sites may be saved in local storage for later recall. This allows users to set up a predefined list of specific sites of interest and return monthly to produce a prediction for the coming month using the latest available predicted SSN values.

#### **Procedure 3. Planner Predictions**

- 1. Specify the Transmit location using one of the following methods;
	- i. Directly from the map by dragging the red `Tx' map pin ( $\Diamond$ ) to the required location.
	- ii. Using the Latitude / Longitude entry fields in the Tx. Site Panel.
	- iii.Using the browser's geolocation support and clicking on the blue geolocation icon in the Tx. Site's entry panel. This will set the Tx. site to the user's current location (reported by the browser).

### **Privacy**

Due to privacy concerns, most browsers will require a secure (i.e. https) connection to the site. Geolocation may not be supported when connecting to the site via http.

- 2. A site name may optionally be entered. This has no effect on the computation but if present will be used in the sub-plot labels; e.g. "transmit\_label to receive\_label".
- 3. Specify the Receive location(s). Up to 12 receive locations may be defined, although readability of the chart decreases with the number of receive locations. Receive locations are displayed on the map and in the corressponding table below the map. Each Receive Location is identified by a unique identity code and comprises a label (optional) and latitude and longitude. One receive location (0) is created when the page opens. Additional locations may either created manually using the Add Site button at the foot of the table or by importing a saved or preset lists. Once created, receive locations may be moved by either dragging on the map or direct entry in the appropriate latitude / longitude fields.
- 4. **Preset Lists** Preset lists contained a set of predefined locations, 'Worldwide' and 'Europe' are currently supported, described in [the following section.](#page-7-0) Presets are selected using the drop down menu below the table and clicking on the Load Preset button. Once loaded, receive site locations may be modified by either dragging the map markers or direct entry into the latitude / longitude fields.
	- **Saved Lists** On supported browsers, the contents of the table may be saved in 'localStorage' for later retrieval (the proppy website does not store any visitor data). On unsupported browsers, the Load / Save buttons are not displayed. The Save button is used to save the current contents of the table to the browser's localStorage. The Load is used to retrieve the saved set of receive sites.
	- i. Directly from the map by dragging the appropriate blue map pin  $(\sqrt{\ })$  to the required location.
	- ii. Using the Latitude / Longitude entry fields in the Receive sites table.
- 5. Specify the system parameters from the System panel;

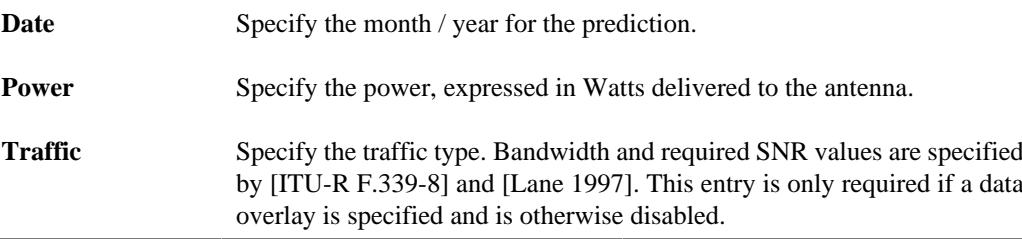

**Manmade Noise** Specifies the level of man-made noise at the receive location. This entry is only required if a data overlay is specified and is otherwise disabled.

- 6. Specify the Transmit antenna gain using the Tx. Site Antenna Gain entry field. An isotropic antenna is assumed for p2p predictions. The default value of 2.16dBi corresponds to the gain of a dipole over an isotropic radiator.
- 7. Click the Generate Plan button to generate the predictions. Once complete, a link to the pdf document will be displayed in a modal box. The link will be valid for up to one hour from the plots being generated.

## <span id="page-7-0"></span>**Presets**

The following sections present the locations used in the preset values.

### **Worldwide**

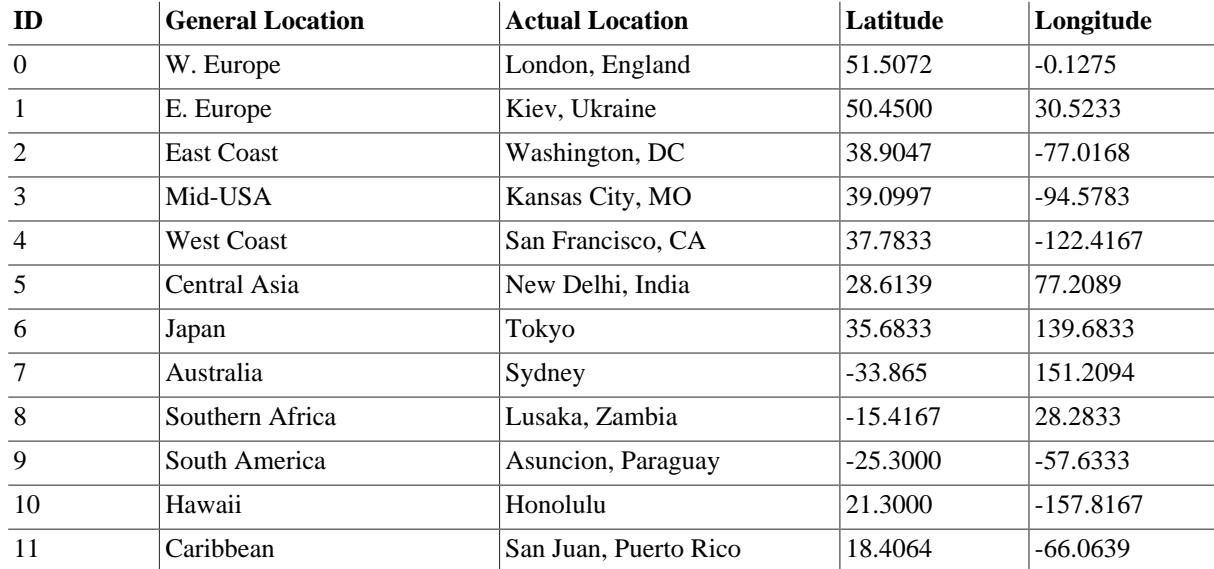

## **Europe**

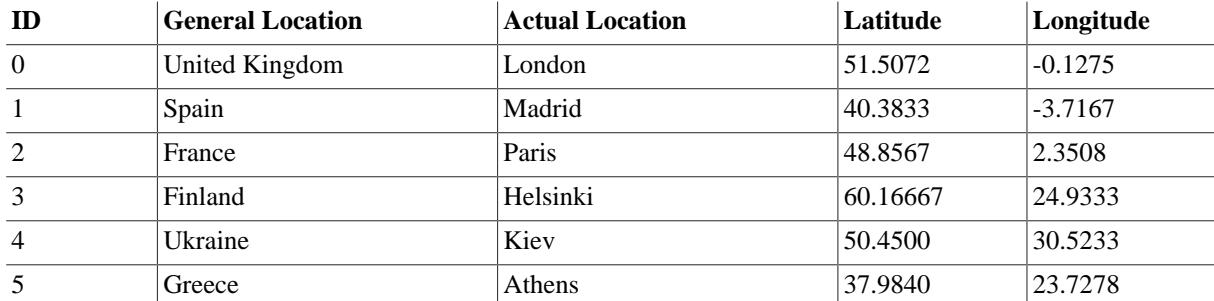

# <span id="page-7-1"></span>**Web Service**

Proppy may also be used as a web services, allowing HTML 'GET' parameters to be used to create images on demand. Only area type plots are currently supported, point-to-point plots are a planned enhancement. The area web service is available at the following URL, to which correctly formatted parameters shall be be appended.

https://soundbytes.asia/proppy/ws/area

A minimal example of a correctly formatted request is;

https://soundbytes.asia/proppy/ws/area?tx=23.1,-82.3&freq=10.26

Plots returned by the web service are in the Portable Network Graphics (PNG) format and may be saved in a browser or indeed called up as part of an image element in a web page.

### <span id="page-8-0"></span>**Area**

The Area Web Service returns area prediction plots in response to HTML requests. Input variable are defined in the URL e.g; The following request parameters were used to create the plot shown in [Figure 3, "Area Plot created using the Web Service";](#page-8-1)

pwr=100&tx=23.1,-82.3&freq=10.26&ll=-50,-120.45&ur=50,0

#### <span id="page-8-1"></span>**Figure 3. Area Plot created using the Web Service**

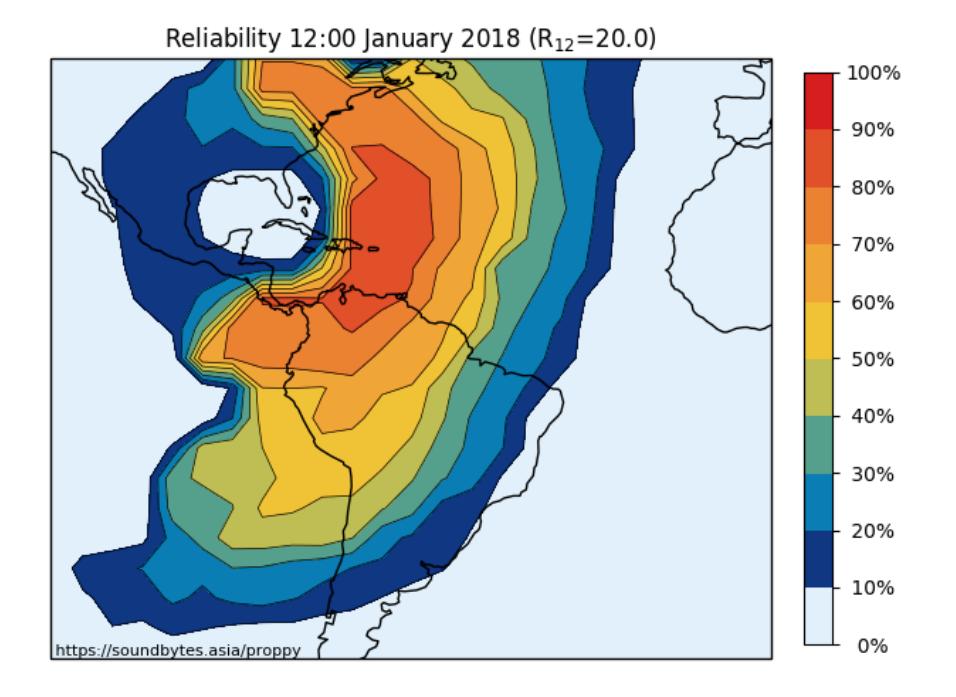

The web service accepts the parameters listed below. When multiple parameters are used, as will be the norm, parameters shall be seperated by the '&' character.

#### **Encoding**

The '&' symbol is a reserved character and requires encoding prior to sending to the server. Most browsers will perform the required encoding automatically when entering the URL in the address bar. However, client applications may need to explicitly encode the parameter string, . e.g. Python 3 uses the urllib.parse.quote() function to replace ampersand symbols with the corresponding 'percent encoded' equivalent ('%26').

**tx** Required. A pair (lat,lng) of float values specifying the coordinates of the transmitter location. Positive values should be used to express North and East directions. Negative values should be used to express South and West.

Example: 'tx=54.23,2.4' specifies a transmitter located at 54.23N, 2.4E.

**freq** Required. Float value [2.0-30.0] specifying the frequency of operation in MHz.

Example: 'freq=10.265' specifies a frequency of 10.265MHz.

**pwr** Optional. Integer value [1-1000000000] specifying the transmitter power in Watts. Defaults to 100W if not specified.

Example: 'pwr=1000' sets the transmitter power to 1000W / 1kW.

**y** Optional. Integer value specifying the year for the prediction. Default value: Current year.

The month ('m') and year ('y') parameters are used to define the month for the prediction. Valid values define a month/year for which SSN values are available. The is generally the period January 2005 through to eleven months from the current date. Valid values are shown in the tables on *[SSN Data Page](https://soundbytes.asia/proppy/help/ssn)* [\[https://soundbytes.asia/proppy/help/ssn\]](https://soundbytes.asia/proppy/help/ssn).

Example: 'y=2017' sets the year to 2017.

**m** Optional. Integer value [1-12] specifying the month for the prediction. Default value: Current month. e.g 'm=2'.

Example: 'm=3' sets the month to March.

**utc** Optional. Integer value [1-24] specifying the hour (UTC) for the prediction. Default value: Current time (UTC). e.g 'utc=4'.

Example: 'utc=7' sets the time (UTC) to 07:00.

**ll** Optional. A pair (lat, lng) of float values specifying the coordinates of the lower left corner of the plot. Positive values should be used to express North and East directions. Negative values should be used to express South and West. Default:-90,-180 (180W, 90S)

Example: 'll=10,-120' places the lower left of the plot at 10N, 120W.

**ur** Optional. A pair (lat, lng) of float values specifying the coordinates of the upper right corner of the final plot. Positive values should be used to express North and East directions. Negative values should be used to express South and West. Default:90,180 (180E, 90N).

Example: 'ur=50,-60' places the upper right of the plot at 10N, 60W.

**ptype** Optional. String value from the set ('bcr', 'snr', 'e'), representing Basic Circuit Reliability, Signal to Noise Ratio and Field Strength respectively. Default: bcr

Example: 'type=snr' specifies the display of Signal to Noise data.

## <span id="page-9-0"></span>**Spaceweather**

The spaceweather page presents data extracted from the latest Geophiysical Alert Message published by NOAA at [http://services.swpc.noaa.gov/text/wwv.txt.](http://services.swpc.noaa.gov/text/wwv.txt) Updates to this data are typically published at three hourly intervals from around 00:00UTC.

#### **Example 1. WWV Report (Typical)**

```
:Product: Geophysical Alert Message wwv.txt
:Issued: 2017 Sep 09 0910 UTC
# Prepared by the US Dept. of Commerce, NOAA, Space Weather Prediction Center
#
# Geophysical Alert Message
```

```
#
Solar-terrestrial indices for 08 September follow.
Solar flux 117 and estimated planetary A-index 96.
The estimated planetary K-index at 0900 UTC on 09 September was 2.
Space weather for the past 24 hours has been severe.
Geomagnetic storms reaching the G4 level occurred.
Solar radiation storms reaching the S1 level occurred.
Radio blackouts reaching the R1 level occurred.
Space weather for the next 24 hours is predicted to be moderate.
Geomagnetic storms reaching the G1 level are expected.
Solar radiation storms reaching the S1 level are expected.
Radio blackouts reaching the R2 level are expected.
```
Updated reports are retreived every three hours and parsed to extract the data to drive a graphical display, as shown in the following screenshot.

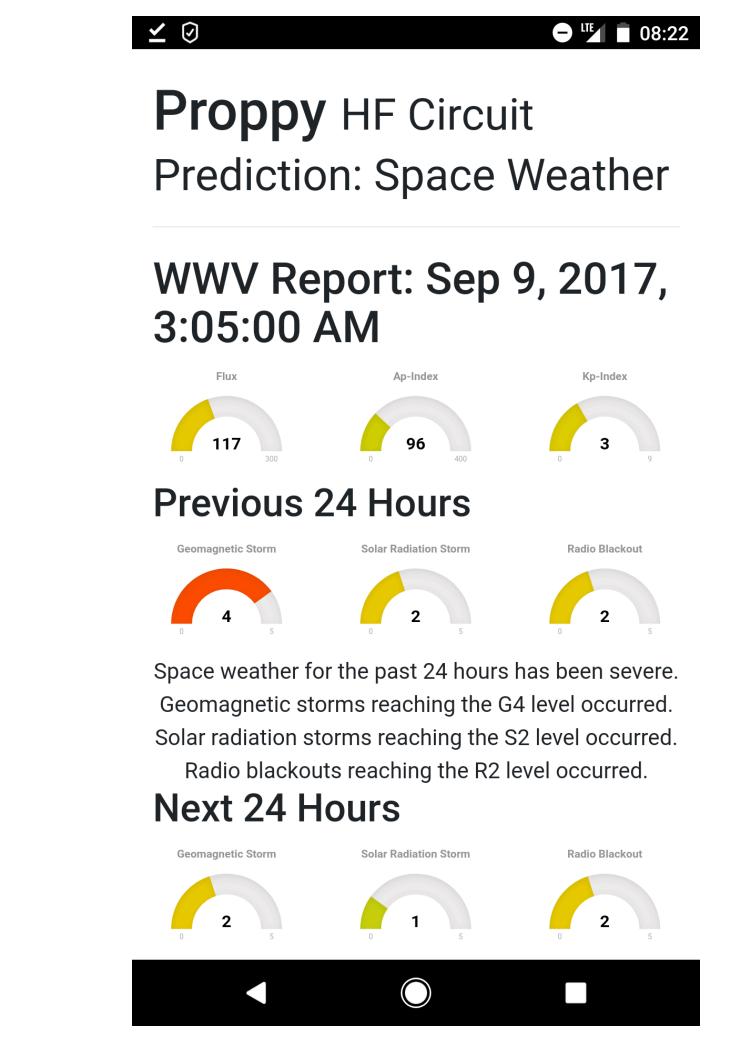

**Figure 4. Graphical Display of WWV Data (Mobile Device)**

# <span id="page-10-0"></span>**Sun Spot Numbers (SSNs)**

Determination of ionospheric characteristics related to HF propagation requires knowledge of the prevailing levels of solar activity [\[ITU-R P.1239-3](#page-14-6)]. The Sunspot Number (SSN), quantifying of the number of dark spots visible on the Sun's surface, has historically served as the primary proxy of solar activity [\[Clette et al. 2015](#page-14-7)]. Records of SSNs date back over 400 years, providing a valuable insight into the sun's quasi periodic 11-year cycle of activity. Superimposed onto this cycle are shorter term variations that can result in large fluctuations in day-to-day values. More recent research suggests that the 11 year cycle is itself modulated by the interaction of two solar dynamos, accounting for the fluctuations in the level of activity observed during each cycle [[Zharkova et al., 2015](#page-14-8)].

The figure below illustrates how daily values (yellow) may be averaged over month (blue) and monthly smoothed (12-month) (red) periods, eliminating complex short term variations to yield a more predictable indicator of solar activity. The preferred ionospheric metric when determining the critical frequencies of the various layers and the MUF factor  $M(3000)F2$  is a 12-month running mean sunspot number,  $R_{12}$  [[ITU-R P.1239-3](#page-14-6)].  $R_{12}$  values are a function of sunspot values extending at least six months either side of the month of interest [ITU-R P.371-8]. (Note that this has the unfortunate side effect that an  $R_{12}$  value for a given month "*m*" cannot be absolutely determined until " $m+6$ " (six months later)).

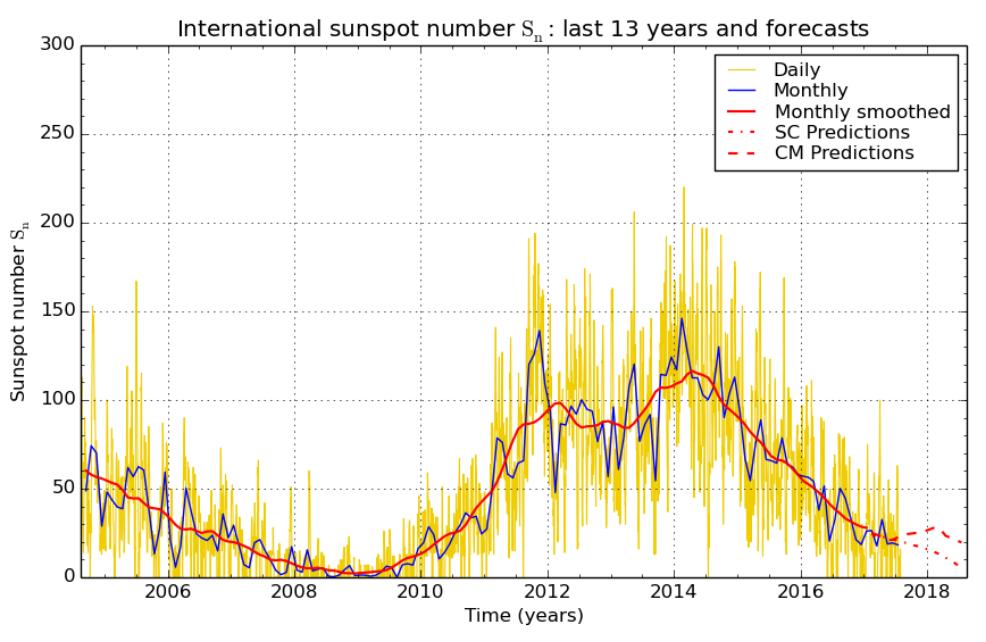

#### **Figure 5. SSN Values**

SILSO graphics (http://sidc.be/silso) Royal Observatory of Belgium 2017 August 1

# <span id="page-11-0"></span>**SSN Data**

In accordance with Recommendation ITU-R P.371-8, the site uses SSN  $(R_{12})$  values presented in the ITU's Circular of Basic Indices for Ionospheric Propagation, derived from SSN data provided by WDC-SILSO, Royal Observatory of Belgium, Brussels. The SSN values used in Proppy are updated at the beginning of each month directly from the source data available at [http://sidc.oma.be/silso/INFO/](http://sidc.oma.be/silso/INFO/snmstotcsv.php) [snmstotcsv.php](http://sidc.oma.be/silso/INFO/snmstotcsv.php) (historical) and <http://sidc.oma.be/silso/FORECASTS/prediSC.txt>(predicted).

The SSN values used by Proppy are presented at [https://soundbytes.asia/proppy/help/ssn.](https://soundbytes.asia/proppy/help/ssn) These values extend from 2005 to the latest available prediction date (typically 12 months ahead).

# <span id="page-11-1"></span>**S-Meter Values**

S-Meter values are commonly used to express received signal levels. ITURHFProp presents Field Strength values expressed terms of  $dB(1uV/m)$ . For convenince, the proppy application converts these to S-Meter values, more commonly used to express the Strength portion of a Readability, Strength, Tone (RST) report.

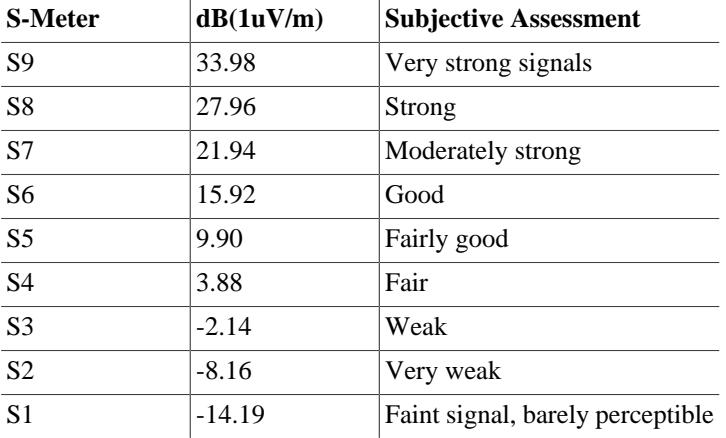

# <span id="page-12-0"></span>**Troubleshooting**

## <span id="page-12-1"></span>**Cache**

The site is under constant development and it is possible that cached resources conflict with newer resources on the site. Many problems can therefore be resolved by simply reloading a fresh copy of the page. The procedure for this varies by browser / platform but often based around the Ctrl-F5 key combination. Further information on this process may be found at [https://en.wikipedia.org/wiki/](https://en.wikipedia.org/wiki/Wikipedia:Bypass_your_cache#Bypassing_cache) [Wikipedia:Bypass\\_your\\_cache#Bypassing\\_cache.](https://en.wikipedia.org/wiki/Wikipedia:Bypass_your_cache#Bypassing_cache)

## <span id="page-12-2"></span>**Validation Error: [csrf\_token] The CSRF token has expired.**

The site is protected against Cross-site request forgery (CSRF), also known as one-click attack or session riding, a type of malicious exploit of a website where unauthorized commands are transmitted from a user that the website trusts. This requires a token to be issued to the client browser for each session. If this token expires, data submitted by the client will fail to validate.

If this error message is seen, simply reload the page.

## <span id="page-12-3"></span>**Geo Location Error**

In order to protect user's privacy, most current browsers prevent the transmission of personal data over unsecured channels. If this error message is seen, reconnect to the website using the https protocol, e.g. [https://soundbytes.asia/proppy/.](https://soundbytes.asia/proppy/)

## <span id="page-12-4"></span>**Supported browsers**

The site is built using the Bootstrap 4 Framework, supported by the latest stabe releases of all major browsers and platforms. On Windows, Internet Explorer 10-11 / Microsoft Edge are supported - IE9 and down is not.

Full details of browser and device support may be found at [https://getbootstrap.com/docs/4.0/getting](https://getbootstrap.com/docs/4.0/getting-started/browsers-devices/)[started/browsers-devices/"](https://getbootstrap.com/docs/4.0/getting-started/browsers-devices/)

# <span id="page-12-5"></span>**Privacy**

## <span id="page-12-6"></span>**Google Analytics**

The site uses Google Analytics to help analyse how visitors use the site's services. Google Analytics uses "cookies", small text files placed on the client's computer, to collect standard internet log information and visitor behaviour information in an anonymous form. No personally identifiable information is collected about visitors to this website.

The anonymous information generated by Google Analytics is transmitted directly to Google and processed to compile statistical reports on activity as it relates to this site. The aggregated information is used by myself to determine the relative popularity of the site's services, informing future decisions on where best to spend development time to better meet visitor's needs.

Google's privacy policy is formally defined at [https://www.google.com/intl/en/policies/privacy/.](https://www.google.com/intl/en/policies/privacy/)

Users wishing to prevent their data from being used by Google Analytics may install the Google Analytics Opt-out Browser Add-on, available from [https://tools.google.com/dlpage/gaoptout.](https://tools.google.com/dlpage/gaoptout)

## <span id="page-13-0"></span>**Cookies**

The website uses "cookies", to retain user preferences between visits. These are stored on the user's machine so that subsequent page loads are initialised with the user's preferences and language. The values of the cookie are not stored by the server nor distributed to any third party.

The cookies ('locale', 'txlat', 'txlng', 'rxlat', 'rxlng') are not encrypted and may be readily examined using a browser's cookie manager. These cookies are designed to persist between sessions for up to six months but may be deleted by the user at any time.

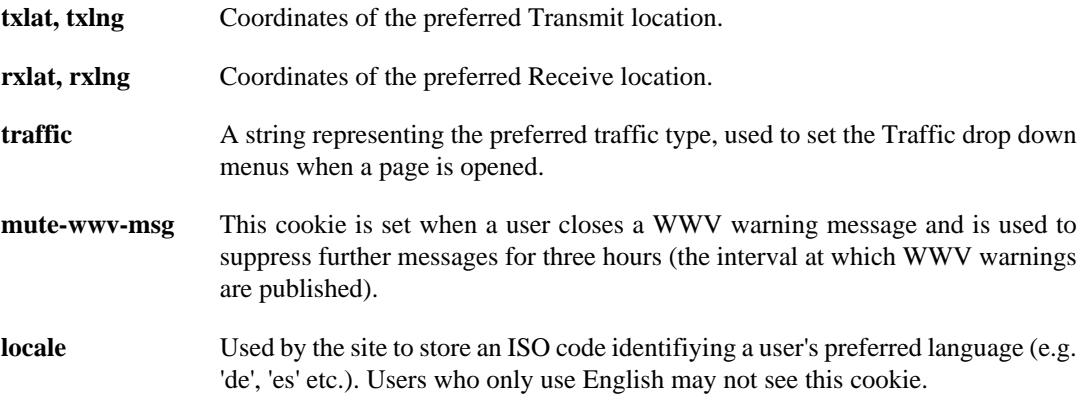

In addition to the above cookies which are used directly by the Proppy application, the following cookies are associated with the site.

- **session** Created by the Flask Framework used to build the site and is used to store the variables '\_id' and the 'csrf\_token'. This is a HTTP Only cookie and inaccessible to the Javascript. Proppy does not store any values in this cookie.
- **\_ga, \_gat** Used by Google Analytics to distinguish (not identify) users and throttle requests respectively. Further details of these cookies may be found at the Google Developers page, [https://developers.google.com/analytics/devguides/](https://developers.google.com/analytics/devguides/collection/analyticsjs/cookie-usage) [collection/analyticsjs/cookie-usage.](https://developers.google.com/analytics/devguides/collection/analyticsjs/cookie-usage)

## <span id="page-13-1"></span>**HTTPS**

It is recommended that users access the site using the secure https protocol; [https://soundbytes.asia/](https://soundbytes.asia/proppy) [proppy](https://soundbytes.asia/proppy).

# <span id="page-13-2"></span>**Language Preferences**

Proppy's calculation pages are offered in the following languages;

• Arabic (ar)

- English (en-gb)
- Finnish (fi)
- French (fr)
- German (de)
- Spanish (es)

Language selection is made via the menu presented at the foot of each page. This will set a cookie ('locale') to preserve the user's language preference between visits.

In the event that a 'locale' cookie is not found, the value of the request header's 'Accept-Language' parameter is used to identify the required language.

# <span id="page-14-1"></span>**Bibliography**

- <span id="page-14-7"></span>[Clette et al. 2015] Frederic Clette, Leif Svalgaard, Jose Vaquero, and Edward Cliver. 2015. The Solar Activity Cycle. 35-103. *Revisiting the sunspot number*. [https://arxiv.org/pdf/1407.3231.pdf.](https://arxiv.org/pdf/1407.3231.pdf)
- <span id="page-14-0"></span>[ITU-R P.533] Recommendation P.533-13. July 2015. International Telecommunication Union. *Method for the prediction of the performance of HF circuits*.<https://www.itu.int/rec/R-REC-P.533-13-201507-I/en>.
- <span id="page-14-4"></span>[ITU-R F.339-8] Recommendation F.339-8. February 2013. International Telecommunication Union. *Bandwidths, Signal-to-Noise Ratios and Fading Allowances in HF Fixed and Land Mobile Radiocommunication Systems*. <https://www.itu.int/rec/R-REC-F.339/en>.
- <span id="page-14-2"></span>[ITU-R P.373-9] Recommendation P.373-9. July 2015 2013. International Telecommunication Union. *Definitions of maximum and minimum transmission frequencies*. <https://www.itu.int/rec/R-REC-P.373/en>.
- <span id="page-14-6"></span>[ITU-R P.1239-3] Recommendation P.1239-3. February 2012. International Telecommunication Union. *ITU-R reference ionospheric characteristics*. [https://www.itu.int/rec/R-REC-P.1239/en.](https://www.itu.int/rec/R-REC-P.1239/en)
- <span id="page-14-3"></span>[ITU-R 1240-2] Recommendation P.1240-2. September 2013. International Telecommunication Union. *ITU-R methods of basic MUF, operational MUF and ray-path prediction*. [https://www.itu.int/rec/R-REC-](https://www.itu.int/rec/R-REC-P.1240-2-201507-I/en)[P.1240-2-201507-I/en.](https://www.itu.int/rec/R-REC-P.1240-2-201507-I/en)
- <span id="page-14-5"></span>[Lane 1997] George Lane. 1997. Radio Science. 32(5). 2091-2098. *Required Signal-to-Interference Ratios for Shortwave Broadcasting*. [http://onlinelibrary.wiley.com/doi/10.1029/97RS00843/pdf.](http://onlinelibrary.wiley.com/doi/10.1029/97RS00843/pdf)
- [Lane 2005] George Lane. 2005. Ionospheric Effects Symposium, Alexandria VA USA. 3B-4. *Improved guidelines for automatic link establishment operations.*. [http://www.voacap.com/documents/](http://www.voacap.com/documents/GLane_ALE.pdf) [GLane\\_ALE.pdf](http://www.voacap.com/documents/GLane_ALE.pdf).
- <span id="page-14-8"></span>[Zharkova et al., 2015] V V Zharkova, S J Sheperd, E Popova, and S I Zharkov. 2015. Scientific reports. 5. *Heartbeat of the Sun from Principal Component Analysis and prediction of solar activity on a millennium timescale*. <https://www.ncbi.nlm.nih.gov/pmc/articles/PMC4625153/>.